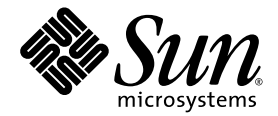

# Sun SPARC® Enterprise M8000/M9000 Servers Product Notes

For XCP Version 1070

Sun Microsystems, Inc. www.sun.com

Part No. 820-4293-10 April 2008, Revision A

Submit comments about this document at: http://www.sun.com/hwdocs/feedback

Copyright 2008 Sun Microsystems, Inc., 4150 Network Circle, Santa Clara, California 95054, U.S.A. and FUJITSU LIMITED, 1-1, Kamikodanaka 4-chome, Nakahara-ku, Kawasaki-shi, Kanagawa-ken 211-8588, Japan. All rights reserved.

Sun Microsystems, Inc. and Fujitsu Limited each own or control intellectual property rights relating to products and technology described in this document, and such products, technology and this document are protected by copyright laws, patents and other intellectual property laws and international treaties. The intellectual property rights of Sun Microsystems, Inc. and Fujitsu Limited in such products, technology and this document include, without limitation, one or more of the United States patents listed at http://www.sun.com/patents and one or more additional patents or patent applications in the United States or other countries.

This document and the product and technology to which it pertains are distributed under licenses restricting their use, copying, distribution, and decompilation. No part of such product or technology, or of this document, may be reproduced in any form by any means without prior written authorization of Fujitsu Limited and Sun Microsystems, Inc., and their applicable licensors, if any. The furnishing of this document to you does not give you any rights or licenses, express or implied, with respect to the product or technology to which it pertains, and this document does not contain or represent any commitment of any kind on the part of Fujitsu Limited or Sun Microsystems, Inc., or any affiliate of either of them.

This document and the product and technology described in this document may incorporate third-party intellectual property copyrighted by and/or licensed from suppliers to Fujitsu Limited and/or Sun Microsystems, Inc., including software and font technology.

Per the terms of the GPL or LGPL, a copy of the source code governed by the GPL or LGPL, as applicable, is available upon request by the End User. Please contact Fujitsu Limited or Sun Microsystems, Inc.

This distribution may include materials developed by third parties.

Parts of the product may be derived from Berkeley BSD systems, licensed from the University of California. UNIX is a registered trademark in the U.S. and in other countries, exclusively licensed through X/Open Company, Ltd.

Sun, Sun Microsystems, the Sun logo, Java, Netra, Solaris, Sun Ray, docs.sun.com, OpenBoot, and Sun Fire are trademarks or registered trademarks of Sun Microsystems, Inc. in the U.S. and other countries.

Fujitsu and the Fujitsu logo are registered trademarks of Fujitsu Limited.

All SPARC trademarks are used under license and are registered trademarks of SPARC International, Inc. in the U.S. and other countries. Products bearing SPARC trademarks are based upon architecture developed by Sun Microsystems, Inc.

SPARC64 is a trademark of SPARC International, Inc., used under license by Fujitsu Microelectronics, Inc. and Fujitsu Limited.

The OPEN LOOK and Sun™ Graphical User Interface was developed by Sun Microsystems, Inc. for its users and licensees. Sun acknowledges the pioneering efforts of Xerox in researching and developing the concept of visual or graphical user interfaces for the computer industry. Sun holds a non-exclusive license from Xerox to the Xerox Graphical User Interface, which license also covers Sun's licensees who implement OPEN LOOK GUIs and otherwise comply with Sun's written license agreements.

United States Government Rights - Commercial use. U.S. Government users are subject to the standard government user license agreements of Sun Microsystems, Inc. and Fujitsu Limited and the applicable provisions of the FAR and its supplements.

Disclaimer: The only warranties granted by Fujitsu Limited, Sun Microsystems, Inc. or any affiliate of either of them in connection with this document or any product or technology described herein are those expressly set forth in the license agreement pursuant to which the product or technology is provided. EXCEPT AS EXPRESSLY SET FORTH IN SUCH AGREEMENT, FUJITSU LIMITED, SUN MICROSYSTEMS, INC. AND THEIR AFFILIATES MAKE NO REPRESENTATIONS OR WARRANTIES OF ANY KIND (EXPRESS OR IMPLIED) REGARDING SUCH PRODUCT OR TECHNOLOGY OR THIS DOCUMENT, WHICH ARE ALL PROVIDED AS IS, AND ALL EXPRESS OR IMPLIED CONDITIONS, REPRESENTATIONS AND WARRANTIES, INCLUDING WITHOUT LIMITATION ANY IMPLIED WARRANTY OF MERCHANTABILITY, FITNESS FOR A PARTICULAR PURPOSE OR NON-INFRINGEMENT, ARE DISCLAIMED, EXCEPT TO THE EXTENT THAT SUCH DISCLAIMERS ARE HELD TO BE LEGALLY INVALID. Unless otherwise expressly set forth in such agreement, to the extent allowed by applicable law, in no event shall Fujitsu Limited, Sun Microsystems, Inc. or any of their affiliates have any liability to any third party under any legal theory for any loss of revenues or profits, loss of use or data, or business interruptions, or for any indirect, special, incidental or consequential damages, even if advised of the possibility of such damages.

DOCUMENTATION IS PROVIDED "AS IS" AND ALL EXPRESS OR IMPLIED CONDITIONS, REPRESENTATIONS AND WARRANTIES, INCLUDING ANY IMPLIED WARRANTY OF MERCHANTABILITY, FITNESS FOR A PARTICULAR PURPOSE OR NON-INFRINGEMENT, ARE DISCLAIMED, EXCEPT TO THE EXTENT THAT SUCH DISCLAIMERS ARE HELD TO BE LEGALLY INVALID.

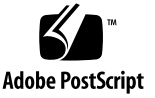

Copyright 2008 Sun Microsystems, Inc., 4150 Network Circle, Santa Clara, California 95054, U.S.A. et FUJITSU LIMITED, 1-1, Kamikodanaka 4-chome, Nakahara-ku, Kawasaki-shi, Kanagawa-ken 211-8588, Japon. Tous droits réservés.

Entrée et revue tecnical fournies par Fujitsu Limited sur des parties de ce matériel.

Sun Microsystems, Inc. et Fujitsu Limited détiennent et contrôlent toutes deux des droits de propriété intellectuelle relatifs aux produits et technologies décrits dans ce document. De même, ces produits, technologies et ce document sont protégés par des lois sur le copyright, des brevets, d'autres lois sur la propriété intellectuelle et des traités internationaux. Les droits de propriété intellectuelle de Sun Microsystems, Inc. et Fujitsu Limited concernant ces produits, ces technologies et ce document comprennent, sans que cette liste soit exhaustive, un ou plusieurs des brevets déposés aux États-Unis et indiqués à l'adresse http://www.sun.com/patents de même qu'un ou plusieurs brevets ou applications brevetées supplémentaires aux États-Unis et dans d'autres pays.

Ce document, le produit et les technologies afférents sont exclusivement distribués avec des licences qui en restreignent l'utilisation, la copie, la distribution et la décompilation. Aucune partie de ce produit, de ces technologies ou de ce document ne peut être reproduite sous quelque forme que ce soit, par quelque moyen que ce soit, sans l'autorisation écrite préalable de Fujitsu Limited et de Sun Microsystems, Inc., et de leurs éventuels bailleurs de licence. Ce document, bien qu'il vous ait été fourni, ne vous confère aucun droit et aucune licence, expresses ou tacites, concernant le produit ou la technologie auxquels il se rapporte. Par ailleurs, il ne contient ni ne représente aucun engagement, de quelque type que ce soit, de la part de Fujitsu Limited ou de Sun Microsystems, Inc., ou des sociétés affiliées.

Ce document, et le produit et les technologies qu'il décrit, peuvent inclure des droits de propriété intellectuelle de parties tierces protégés par copyright et/ou cédés sous licence par des fournisseurs à Fujitsu Limited et/ou Sun Microsystems, Inc., y compris des logiciels et des technologies relatives aux polices de caractères.

Par limites du GPL ou du LGPL, une copie du code source régi par le GPL ou LGPL, comme applicable, est sur demande vers la fin utilsateur disponible; veuillez contacter Fujitsu Limted ou Sun Microsystems, Inc.

Cette distribution peut comprendre des composants développés par des tierces parties.

Des parties de ce produit pourront être dérivées des systèmes Berkeley BSD licenciés par l'Université de Californie. UNIX est une marque déposée aux Etats-Unis et dans d'autres pays et licenciée exclusivement par X/Open Company, Ltd.

Sun, Sun Microsystems, le logo Sun, Java, Netra, Solaris, Sun Ray, docs.sun.com, OpenBoot, et Sun Fire sont des marques de fabrique ou des marques déposées de Sun Microsystems, Inc. aux Etats-Unis et dans d'autres pays.

Fujitsu et le logo Fujitsu sont des marques déposées de Fujitsu Limited.

Toutes les marques SPARC sont utilisées sous licence et sont des marques de fabrique ou des marques déposées de SPARC International, Inc. aux Etats-Unis et dans d'autres pays. Les produits portant les marques SPARC sont basés sur une architecture développée par Sun Microsystems, Inc.

SPARC64 est une marques déposée de SPARC International, Inc., utilisée sous le permis par Fujitsu Microelectronics, Inc. et Fujitsu Limited.

L'interface d'utilisation graphique OPEN LOOK et Sun™ a été développée par Sun Microsystems, Inc. pour ses utilisateurs et licenciés. Sun reconnaît les efforts de pionniers de Xerox pour la recherche et le développement du concept des interfaces d'utilisation visuelle ou graphique pour l'industrie de l'informatique. Sun détient une license non exclusive de Xerox sur l'interface d'utilisation graphique Xerox, cette licence couvrant également les licenciés de Sun qui mettent en place l'interface d'utilisation graphique OPEN LOOK et qui, en outre, se conforment aux licences écrites de Sun.

Droits du gouvernement américain - logiciel commercial. Les utilisateurs du gouvernement américain sont soumis aux contrats de licence standard de Sun Microsystems, Inc. et de Fujitsu Limited ainsi qu'aux clauses applicables stipulées dans le FAR et ses suppléments.

Avis de non-responsabilité: les seules garanties octroyées par Fujitsu Limited, Sun Microsystems, Inc. ou toute société affiliée de l'une ou l'autre entité en rapport avec ce document ou tout produit ou toute technologie décrit(e) dans les présentes correspondent aux garanties expressément stipulées dans le contrat de licence régissant le produit ou la technologie fourni(e). SAUF MENTION CONTRAIRE EXPRESSÉMENT STIPULÉE DANS CE CONTRAT, FUJITSU LIMITED, SUN MICROSYSTEMS, INC. ET LES SOCIÉTÉS AFFILIÉES REJETTENT TOUTE REPRÉSENTATION OU TOUTE GARANTIE, QUELLE QU'EN SOIT LA NATURE (EXPRESSE OU IMPLICITE) CONCERNANT CE PRODUIT, CETTE TECHNOLOGIE OU CE DOCUMENT, LESQUELS SONT FOURNIS EN L'ÉTAT. EN OUTRE, TOUTES LES CONDITIONS, REPRÉSENTATIONS ET GARANTIES EXPRESSES OU TACITES, Y COMPRIS NOTAMMENT TOUTE GARANTIE IMPLICITE RELATIVE À LA QUALITÉ MARCHANDE, À L'APTITUDE À UNE UTILISATION PARTICULIÈRE OU À L'ABSENCE DE CONTREFAÇON, SONT EXCLUES, DANS LA MESURE AUTORISÉE PAR LA LOI APPLICABLE. Sauf mention contraire expressément stipulée dans ce contrat, dans la mesure autorisée par la loi applicable, en aucun cas Fujitsu Limited, Sun Microsystems, Inc. ou l'une de leurs filiales ne sauraient être tenues responsables envers une quelconque partie tierce, sous quelque théorie juridique que ce soit, de tout manque à gagner ou de perte de profit, de problèmes d'utilisation ou de perte de données, ou d'interruptions d'activités, ou de tout dommage indirect, spécial, secondaire ou consécutif, même si ces entités ont été préalablement informées d'une telle éventualité.

LA DOCUMENTATION EST FOURNIE "EN L'ETAT" ET TOUTES AUTRES CONDITIONS, DECLARATIONS ET GARANTIES EXPRESSES OU TACITES SONT FORMELLEMENT EXCLUES, DANS LA MESURE AUTORISEE PAR LA LOI APPLICABLE, Y COMPRIS NOTAMMENT TOUTE GARANTIE IMPLICITE RELATIVE A LA QUALITE MARCHANDE, A L'APTITUDE A UNE UTILISATION PARTICULIERE OU A L'ABSENCE DE CONTREFACON.

## Contents

**[Preface](#page-6-0) vii**

**[Sun SPARC Enterprise M8000/M9000 Servers](#page-14-0) [Product Notes](#page-14-0) 1** [New in XCP 1070](#page-14-1) 1 [Supported Firmware and Software Versions](#page-15-0) 2 [Using a WAN Boot Server 2](#page-15-1) [Solaris Patch Information](#page-16-0) 3 [Installing the Solaris Patches 3](#page-16-1) [Upgrading to XCP 1070 4](#page-17-0) [General Functionality Issues and Limitations 4](#page-17-1) [Limitations for SPARC64 VII Processors 4](#page-17-2) [General Functionality Issues and Limitations 5](#page-18-0) [Hardware Installation and Service Issues](#page-19-0) 6 [Software and Firmware Issues 6](#page-19-1) [XCP Issues and Workarounds](#page-19-2) 6 [Solaris OS Issues and Workarounds 8](#page-21-0) [Solaris Issues for All Supported Releases 8](#page-21-1) [Solaris Issues Fixed in Solaris 10 5/08 1](#page-25-0)2 [Solaris Issues Fixed in Solaris 10 8/07 1](#page-28-0)5

[Sun Management Center Software Issues and Workarounds](#page-30-0) 17 [Software Documentation Updates](#page-30-1) 17 [Upgrading From XCP 1041 or Lower](#page-32-0) 19

- ▼ [To Prepare to Upgrade](#page-32-1) 19
- ▼ [To Upgrade From XCP 1041 or Lower 2](#page-34-0)1

[Additional Software Procedures 2](#page-40-0)7

[Booting From a WAN Boot Server 2](#page-40-1)7

▼ [To Upgrade the](#page-40-2) wanboot Executable 27

[Identifying Degraded Memory in a System 2](#page-41-0)8

▼ [To Identify Degraded Memory in a System 2](#page-41-1)8

[Identifying Different Memory Sizes in a System Board](#page-41-2) 28

- ▼ [To Use the](#page-42-0) showdevices Command 29
- ▼ [To Use the](#page-42-1) prtdiag Command to Identify Memory Size 29

[Identifying Permanent Memory in a Target Board](#page-43-0) 30

▼ [To Identify Permanent Memory in a Target Board](#page-43-1) 30

## <span id="page-6-0"></span>Preface

These product notes contain important and late-breaking information about the Sun SPARC® Enterprise M8000/M9000 servers hardware, software, and documentation.

# Technical Support

If you have technical questions or issues that are not addressed in the Sun SPARC Enterprise M8000/M9000 servers documentation, contact your local Sun™ Service representative.

For customers in the U.S. or Canada, call 1-800-USA-4SUN (1-800-872-4786). For customers in the rest of the world, find the World Wide Solution Center nearest you by visiting the following web site:

<http://www.sun.com/service/contacting/solution.html/>

## Software Resources

The Solaris™ Operating System and Sun Java™ Enterprise System software are preinstalled on your Sun SPARC Enterprise M8000/M9000 servers.

## Sun Java Enterprise Server

The Sun Java Enterprise Server is a comprehensive set of software and lifecycle services that make the most of your software investment. For an overview and documentation, go to:

<http://www.sun.com/service/javaes/index.xml>

**Note –** Due to an issue that arises from the installation of the Java Enterprise System 5 Update 1 on your system (CR 6644798), it might be necessary to enable the WebConsole SMF service.

▼ To Enable the WebConsole SMF Service

- **Log in to a terminal as** root**, then type the following command:**
	- # **svcadm enable svc:/system/webconsole:console**

If it becomes necessary to reload the software, go to the following web site for download and installation instructions:

<http://www.sun.com/software/preinstall>

If you download a fresh copy of software, that software might not include patches that are mandatory for your server. After installing the software, refer to ["Solaris](#page-16-2) [Patch Information" on page 3](#page-16-2) for information about required patches and to ["Latest](#page-7-0) [Solaris Patches" on page viii](#page-7-0) for information about checking for and installing required patches.

### <span id="page-7-1"></span><span id="page-7-0"></span>Latest Solaris Patches

Mandatory Solaris patches for the SPARC Enterprise M8000/M9000 servers should be preinstalled on your system. See ["Solaris Patch Information" on page 3](#page-16-2) for the list of patches required on your version of the Solaris OS. Currently, patches are required only for servers running Solaris 10 11/06 OS.

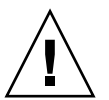

**Caution** – For Sun SPARC Enterprise M8000/M9000 servers running Solaris 10 11/06 OS, patches [123003-03](http://sunsolve.sun.com/search/document.do?assetkey=123003) and [124171-06](http://sunsolve.sun.com/search/document.do?assetkey=124171) must be installed on your system prior to using Sun Connection Update Manager. These patches can be downloaded from <http://sunsolve.sun.com/> if needed. These patches are not required for servers running later versions of Solaris 10 OS.

The Sun Connection Update Manager can be used to reinstall the patches if necessary or to update the system with the latest set of mandatory patches. For more Information about the Sun Connection Update Manager, refer to the *Sun Update Connection System Administration Guide* at:

<http://docs.sun.com/app/docs/prod/updconn.sys>

Or visit:

<http://wikis.sun.com/display/SunConnection/Update+Manager>

There are two options available to register your system and to use the Sun Connection Update Manager to obtain the latest Solaris OS patches:

- ["Using the Update Manager GUI to Obtain Patches" on page ix](#page-8-0)
- "Using the smpatch [CLI to Obtain Patches" on page x](#page-9-0)

Installation information and README files are included in the patch downloads.

### <span id="page-8-0"></span>Using the Update Manager GUI to Obtain Patches

#### **1. As root, launch the Update Manager from either of the following:**

- From JDS Launch menu:
	- **Click Launch->Applications->System Tools->Update Manager**
- From a terminal window:

**Type** /usr/bin/updatemanager

#### **2. Complete the registration.**

- If you have already registered, proceed to [Step 3](#page-8-1).
- If you have not yet registered, the Update Manager interface guides you through the registration process. Follow the onscreen instructions.

**Note –** If you are unable to complete registration using the the Sun Connection Update Manager GUI , use the command-line interface (CLI) option to obtain patches. See "Using the smpatch [CLI to Obtain Patches" on page x](#page-9-0).

<span id="page-8-1"></span>**3. In the Available tab in the Update Manager, open the Update Collection dropdown menu and select Sun SPARC(R) Enterprise M4000/M5000/M8000/M9000 Servers.**

Update Manager analyzes your system for any patches that are needed.

**4. If a kernel patch, such as** *118833-xx***, is recommended, select it by clicking the box to the left of the patch ID, then click the Install button.**

The patch is downloaded to /var/sadm/spool.

**Note –** Patch 118833-*xx* is a kernel patch that requires special instructions for installation (see the patch README for specifics) and therefore is a download-only (interactive) patch requiring manual installation. You must install patch 118833-*xx* first in order for any remaining patches in the patch set to be installed.

#### **5. For a kernel patch such as 118833-***xx***, ontinue by typing:**

#### # **cd /var/sadm/spool**

# **unzip** *patchid*-*xx*.**jar**

#### **6. Follow the installation instructions in the file**

/var/sadm/spool/*patchid*-*xx*/README.*patchid*-*xx***.**

<span id="page-9-1"></span>**7. After installing** *patchid*-*xx***, restart the system with the** shutdown **command.**

The reboot command does not complete installations of patches that require a restart. You must use instead the Update Manager or the shutdown command.

#### **# shutdown -i6**

- **8. Launch the Update Manager again, and select the collection again, as in** [Step 3](#page-8-1)**.**
- **9. If the Update Manager does not automatically start a new analysis, click the Check for Updates button.**
- **10. Select any patches that are listed by checking the boxes to the left of the patch IDs.**
- **11. Click the Install button.**

Update Manager downloads and installs the patches.

**12. If any of the patches requires a system restart, follow the instructions in** [Step 7](#page-9-1)**.**

If any patches are installed that require restart, Update Manager offers to restart the system. Alternatively, you can use the shutdown command, as described in [Step 7](#page-9-1). For patches that require restart, you must perform the restart in order for the installation to take effect.

The patch installation is now complete.

### <span id="page-9-0"></span>Using the smpatch CLI to Obtain Patches

**1. Copy the file** /usr/lib/breg/data/RegistrationProfile.properties **to your** /tmp **directory.**

**2. Edit the file** /tmp/RegistrationProfile.properties **to add your user name, password, network proxy (if necessary), and port (if required).**

**Note –** The user name and password is a Sun Online Account. To create an account, go to <http://sunsolve.sun.com>.

**3. Register your system by typing:**

# **sconadm register -a -r /tmp/RegistrationProfile.properties**

**4. Obtain the correct patches for your system by typing:**

# **smpatch set patchpro.patchset=***sem4k5k8k9k*

**5. Install kernel patch 118833-***xx***:**

This patch can be downloaded through the Sun Connection Update Manager.

**a. Download the patch to your** /var/sadm/spool **directory by typing:**

**# smpatch update -i 118833***-xx*

**b. Unzip the patch by typing:**

```
# cd /var/sadm/spool
# unzip 118833-xx.jar
```
- **c. Install the patch by following the installation instructions in the file:** /var/sadm/spool/**118833***-xx*/README.**118833***-xx***.**
- <span id="page-10-0"></span>**6. After installing patch 118833-***xx***, restart the system using the** shutdown **command.**

The reboot command does not complete installation of patches that require a restart.

**# shutdown -i6**

**7. Display a list of patches to be installed by typing:**

# **smpatch analyse**

#### **8. Download and install the patches by typing:**

#### # **smpatch update**

#### **9. If any of the patches requires a system restart, see** [Step 6](#page-10-0)**.**

The patch installation is now complete.

### Additional Information

For additional information, see the release notes for the version of the Solaris OS that you are using, as well as the Big Admin web site:

<http://www.bigadmin.com>

## Accessing Documentation

Instructions for installing, administering, and using your Sun SPARC Enterprise M8000/M9000 servers are provided in the Sun SPARC Enterprise M8000/M9000 servers documentation set. The entire documentation set is available for download from the following web sites:

- SPARC Enterprise M8000: <http://docs.sun.com/app/docs/prod/sparc.m8k>
- SPARC Enterprise M9000: <http://docs.sun.com/app/docs/prod/sparc.m9k>

**Note –** Information in these product notes supersedes the information in the Sun SPARC Enterprise M8000/M9000 servers documentation set.

Solaris 10 Operating System (Solaris OS) documentation is located at:

<http://docs.sun.com/app/docs/prod/solaris.10>

# Sun Welcomes Your Comments

Sun is interested in improving its documentation and welcomes your comments and suggestions. You can submit your comments by going to:

<http://www.sun.com/hwdocs/feedback/>

Please include the title and part number of your document with your feedback:

*Sun™ SPARC® Enterprise M8000/M9000 Servers Product Notes*, part number 820-4293-10

# <span id="page-14-0"></span>Sun SPARC Enterprise M8000/M9000 Servers Product Notes

This document includes these sections:

- ["New in XCP 1070" on page 1](#page-14-1)
- ["Supported Firmware and Software Versions" on page 2](#page-15-0)
- ["Solaris Patch Information" on page 3](#page-16-0)
- ["Upgrading to XCP 1070" on page 4](#page-17-0)
- ["General Functionality Issues and Limitations" on page 4](#page-17-1)
- ["Hardware Installation and Service Issues" on page 6](#page-19-0)
- ["Software and Firmware Issues" on page 6](#page-19-1)
- ["Software Documentation Updates" on page 17](#page-30-1)
- ["Upgrading From XCP 1041 or Lower" on page 19](#page-32-0)
- ["Additional Software Procedures" on page 27](#page-40-0)

## <span id="page-14-1"></span>New in XCP 1070

In XCP Version 1070, the following new feature is introduced:

■ Support for SPARC64<sup>®</sup> VII processors

# <span id="page-15-0"></span>Supported Firmware and Software Versions

[TABLE 1](#page-15-3) lists the minimum required versions of some supported software and firmware for XCP 1070 on Sun SPARC® Enterprise M8000/M9000 servers.

<span id="page-15-3"></span>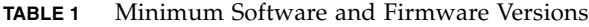

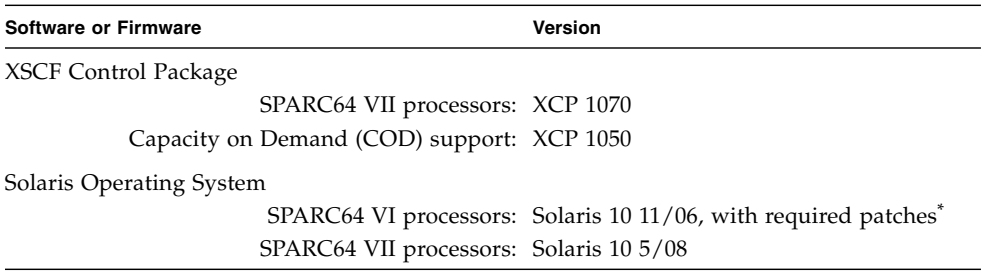

\* See ["Solaris Patch Information" on page 3](#page-16-0) for information about patches.

[TABLE 2](#page-15-2) lists minimum supported versions of Web browsers for use with the XSCF Web.

<span id="page-15-2"></span>

| <b>Web Browser Application</b> | Version |
|--------------------------------|---------|
| Firefox                        | 2.0     |
| Microsoft Internet Explorer    | 6.0     |
| Mozilla                        | 1.7     |
| Netscape Navigator             | 7.1     |

**TABLE 2** Minimum Web Browser Versions

## <span id="page-15-1"></span>Using a WAN Boot Server

If you plan to boot your Sun SPARC Enterprise M8000/M9000 server from a Solaris WAN boot server on the network, you must have the appropriate wanboot executable intalled to provide the needed hardware support. See ["Booting From a](#page-40-1) [WAN Boot Server" on page 27](#page-40-1) for details.

## <span id="page-16-2"></span><span id="page-16-0"></span>Solaris Patch Information

Currently, patches are required only for servers running Solaris 10 11/06 OS. The following patches are required:

- 118833-36
- 125100-10
- 123839-07
- 120068-03
- 125424-01
- 118918-24
- 120222-21
- 125127-01
- 125670-02
- 125166-05

These patch identifiers represent the *minimum* level of the patches that must be installed. The two-digit suffix represents the minimum revision level of the patch. Check [SunSolve.Sun.COM](http://SunSolve.Sun.Com) for the latest patch revision, and see ["Latest Solaris](#page-7-1) [Patches" on page viii](#page-7-1) for information on how to find the latest patches.

### <span id="page-16-1"></span>Installing the Solaris Patches

● **Install the following patches in numerical order.**

Always refer to the patch README for information about patch requirements and special installation instructions. For general installation instructions, refer to ["Latest Solaris Patches" on page viii](#page-7-1).

- 1. [118833-36](http://sunsolve.sun.com/search/document.do?assetkey=118833) Reboot your domain before proceeding.
- 2. [125100-10](http://sunsolve.sun.com/search/document.do?assetkey=125100) See the patch README file for a list of other patch requirements.
- 3. [123839-07](http://sunsolve.sun.com/search/document.do?assetkey=123839)
- 4. [120068-03](http://sunsolve.sun.com/search/document.do?assetkey=120068)
- 5. [125424-01](http://sunsolve.sun.com/search/document.do?assetkey=125424)
- 6. [118918-24](http://sunsolve.sun.com/search/document.do?assetkeky=118918)
- 7. [120222-21](http://sunsolve.sun.com/search/document.do?assetkey=120222)
- 8. [125127-01](http://sunsolve.sun.com/search/document.do?assetkey=125127) Reboot your domain before proceeding.
- 9. [125670-02](http://sunsolve.sun.com/search/document.do?assetkey=125670)
- 10. [125166-05](http://sunsolve.sun.com/search/document.do?assetkey=125166)

# <span id="page-17-0"></span>Upgrading to XCP 1070

If you are upgrading to XCP 1070 from a version of XCP 1041 or lower, refer to ["Upgrading From XCP 1041 or Lower" on page 19](#page-32-0) for important instructions.

If you are upgrading from a more recent version of XCP, refer to the *Sun SPARC Enterprise M4000/M5000/M8000/M9000 Servers XSCF User's Guide* for instructions.

# <span id="page-17-1"></span>General Functionality Issues and **Limitations**

This section describes known hardware and software issues in this release.

### Limitations for SPARC64 VII Processors

<span id="page-17-2"></span>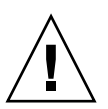

**Caution** – Upgrading a SPARC Enterprise M8000/M9000 server with SPARC 64 VII processors must be completed via cold-swap. XCP software must be upgraded to 1070 prior to inserting any SPARC 64 VII processors into the chassis.

- The combination of SPARC64 VI and SPARC64 VII processors in a SPARC Enterprise M8000/M9000 server is *not* supported in this release.
- Do not exceed a domain size of 256 virtual processors in a single Solaris domain. For more details about this restriction, refer to CR ID 6619224 in [TABLE 5.](#page-21-2)

## General Functionality Issues and Limitations

<span id="page-18-0"></span>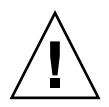

**Caution** – For dynamic reconfiguration (DR) and hot-plug issues, see ["Solaris OS](#page-21-0) [Issues and Workarounds" on page 8.](#page-21-0)

**Note –** For power-on after power-off, wait at least 30 seconds before turning the system power back on, by using the main line switch or the circuit breakers on the distribution panel.

- DR and XSCF failover are not compatible. Do not start an XSCF failover while a DR operation is running. Wait for a DR operation to finish before starting the failover. If you start the failover first, wait for the failover to finish before starting the DR operation.
- For 1027A-Z/X1027A-Z, PCIe Dual 10 Gigabit Ethernet Fiber XFP cards, these limits apply:
	- Do not use more than two cards per domain.
	- Do not use these cards in an External I/O Expansion Unit.
- For 4447A-Z/X4447A-Z, PCIe Quad-port Gigabit Ethernet Adapter UTP cards, these maximum limits apply:
	- $\blacksquare$  No more than four cards in an External I/O Expansion Unit (two per PCIe I/O boat).
	- No more than eight cards in a domain.
- Do not install more than six IOUA cards per domain in a SPARC Enterprise M8000/M9000 server if you are using a version of Solaris earlier than Solaris 10 5/08. ]
- To complete updating the OpenBoot™ PROM firmware in the target domain, be sure to power off/on the domain.
- When the Solaris OS is in single user mode, do not switch from the domain console to the XSCF Shell as the Solaris OS might switch to multi-user mode.
- Do not use the CD-RW/DVD-RW drive unit and the TAPE drive unit at the same time.
- $\blacksquare$  The XSCF browser interface (XSCF Web), does not support the External I/O Expansion Unit Manager feature.
- $\blacksquare$  The use of the External I/O Expansion Unit to connect the host server to an external boot disk drive is not supported.
- You cannot use the following user account names, as they are reserved by the XSCF firmware for system use: adm, admin, apache, bin, daemon, default, ldap, nobody, ntp, operator, root, rpc, rpcuser, and sshd.

■ Do not use the Service Processor (SP) as the Network Time Protocol (NTP) server. Using an independent NTP server provides optimal reliability in maintaining consistent time on the SP and the domains. For more information about NTP, see the Sun Blueprint document, *Using NTP to Control and Synchronize System Clocks*: http://www.sun.com/blueprints/0701/NTP.pdf

# <span id="page-19-0"></span>Hardware Installation and Service Issues

[TABLE 3](#page-19-3) lists known issues for which a defect change request ID has been assigned. The table also lists possible workarounds. To check for availability of new patches that fix these issues, go to:

<http://sunsolve.sun.com>

<span id="page-19-3"></span>**TABLE 3** Hardware Issues and Workarounds

| CR ID   | <b>Description</b>                                                                                      | Workaround                                                        |
|---------|----------------------------------------------------------------------------------------------------|-------------------------------------------------------------------|
| 6433420 | The domain console might display a Mailbox<br>time out or IOCB interrupt time out error during<br>boot. | Issue a reset-all command from the OBP<br>(OK) prompt and reboot. |

## <span id="page-19-1"></span>Software and Firmware Issues

This section describes specific software and firmware issues and workarounds. To obtain patches and to check for availability of new patches that fix these issues, go to:

<http://sunsolve.sun.com>

### <span id="page-19-2"></span>XCP Issues and Workarounds

[TABLE 4](#page-20-0) lists XCP issues and possible workarounds.

#### <span id="page-20-0"></span>**TABLE 4** XCP Issues and Workarounds

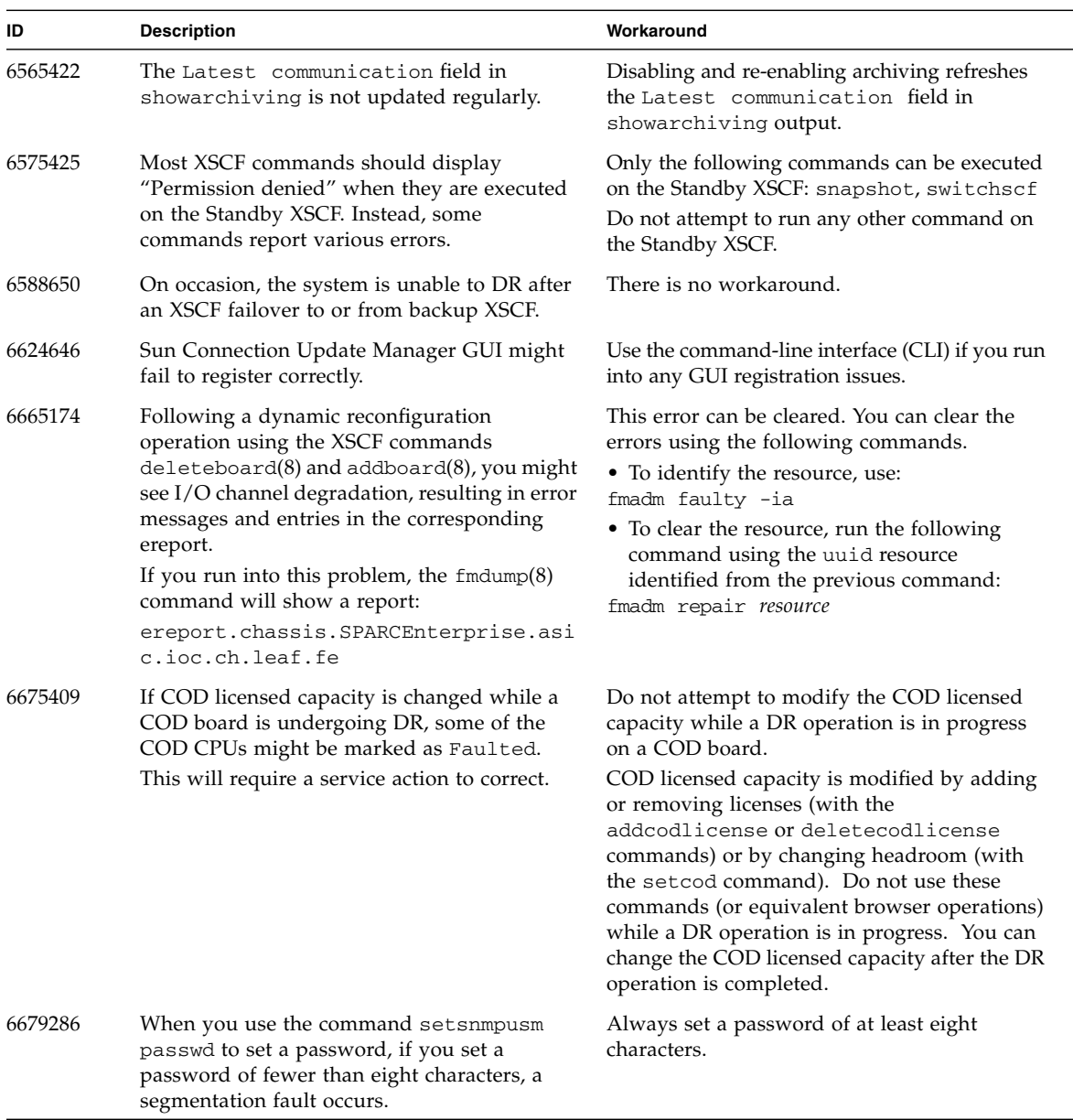

### <span id="page-21-0"></span>Solaris OS Issues and Workarounds

This section contains information about Solaris OS issues. [TABLE 5](#page-21-2), [TABLE 6](#page-25-1), and [TABLE 7](#page-28-1) list issues you might encounter, depending upon which Solaris OS release you are using.

## Solaris Issues for All Supported Releases

[TABLE 5](#page-21-2) lists Solaris OS issues that you might encounter in any supported release of Solaris OS.

| CR ID   | <b>Description</b>                                                                                                    | Workaround                                                                                                    |
|---------|----------------------------------------------------------------------------------------------------|----------------------------------------------------------------------------------------------------|
| 6449315 | The Solaris cfgadm(1M) command does not<br>unconfigure a DVD drive from a domain on a<br>Sun SPARC Enterprise M8000/M9000 server.               | Disable the Volume Management Daemon<br>(vold) before unconfiguring a DVD drive with<br>the cfgadm(1M) command. To disable vold,<br>stop the daemon by issuing the command<br>/etc/init.d/volmgt stop. After the device<br>has been removed or inserted, restart the<br>daemon by issuing the command<br>/etc/init.d/volmgt start. |
| 6459540 | The DAT72 internal tape drive might time out<br>during tape operations.<br>The device might also be identified by the<br>system as a QIC drive. | Add the following definition to<br>/kernel/drv/st.conf:<br>$tape-config-list =$<br>"SEAGATE DAT<br>DAT72-000",<br>DAT72-000",<br>"SEAGATE_DAT_<br>DAT72-000";<br>"SEAGATE_DAT_<br>$DATA-000=$<br>SEAGATE DAT<br>1,0x34,0,0x9639,4,0x00,0x8c,0x8c,<br>0x8c, 3;<br>There are four spaces between SEAGATE DAT<br>and DAT72-000.       |
| 6511374 | Memory translation warning messages might<br>appear during boot if memory banks were<br>disabled due to excessive errors.                       | After the system is rebooted, the fmadm<br>repair command can be used to prevent a<br>recurrence of the problem on the next boot.                                                                                                    |
| 6522017 | Domains using the ZFS file system cannot use<br>DR.                                                                                             | Set the maximum size of the ZFS ARC lower.<br>For detailed assistance, contact your authorized<br>service representative.                                                                                                    |

<span id="page-21-2"></span><span id="page-21-1"></span>**TABLE 5** Solaris OS Issues and Workarounds for All Supported Releases *(1 of 4)*

| CR ID   | <b>Description</b>                                                                                                    | Workaround                                                                                                    |
|---------|----------------------------------------------------------------------------------------------------|----------------------------------------------------------------------------------------------------|
| 6531036 | The error message network<br>initialization failed appears<br>repeatedly after a boot net installation.                                                                                                    | There is no workaround.                                                                                                    |
| 6533686 | When XSCF is low on system resources, DR<br>deleteboard or moveboard operations that<br>relocate permanent memory might fail with<br>one or more of these errors:<br>SCF busy<br>DR parallel copy timeout<br>This applies only to Quad-XSB configured<br>System Boards hosting multiple domains.                                                           | Retry the DR operation at a later time.                                                                                                    |
| 6535018 | In Solaris domains that include SPARC64 VII<br>processors, workloads that make heavy use of<br>the Solaris kernel might not scale as expected<br>when you increase the thread count to a value<br>greater than 256.                                                                                                    | For Solaris domains that include SPARC64 VII<br>processors, limit domains to a maximum of 256<br>threads.                                                                                                    |
| 6564332 | Hot-plug operations on Sun Crypto<br>Accelerator (SCA)6000 cards can cause Sun<br>SPARC Enterprise M8000/M9000 servers to<br>panic or hang.                                                                                                    | Version 1.0 of the SCA6000 driver does not<br>support hot-plug and should not be attempted.<br>Version 1.1 of the SCA6000 driver and firmware<br>supports hot-plug operations after the required<br>bootstrap firmware upgrade has been<br>performed. |
| 6572827 | On Sun SPARC Enterprise M8000/M9000<br>platforms, one of the columns in the IO<br>Devices section of the output from prtdiag -<br>v is "Type". This reports "PCIe", "PCIx", "PCI"<br>or "UNKN" for each device. The algorithm<br>used to compute this value is incorrect. It<br>reports "PCI" for PCI-X leaf devices and<br>"UNKN" for legacy PCI devices. | There is no workaround.                                                                                                    |
| 6588555 | Permanent memory DR operation during<br>XSCF failover might cause domain panic.                                                                                                    | Do not start an XSCF failover while a DR<br>operation is running. Wait for a DR operation to<br>finish before starting the failover. If you start<br>the failover first, wait for the failover to finish<br>before starting the DR operation.         |
| 6589644 | When XSCF switchover happens after the SB<br>has been added using the addboard<br>command, the console is no longer available.                                                                                                    | There is no workaround.                                                                                                    |

**TABLE 5** Solaris OS Issues and Workarounds for All Supported Releases *(2 of 4)*

| CR ID<br><b>Description</b><br>6589833<br>The DR addboard command might cause a<br>system hang if you are adding a Sun<br>StorageTek Enterprise Class 4Gb Dual-Port<br>Fibre Channel PCI-E HBA card (SG-XPCIE2FC-<br>QF4) at the same time that an SAP process is<br>attempting to access storage devices attached<br>to this card. The chance of a system hang is<br>increased if the following cards are used for<br>heavy network traffic:<br>• X4447A-Z, PCI-e Quad-port Gigabit Ethernet<br>Adapter UTP<br>• X1027A-Z1, PCI-e Dual 10 Gigabit Ethernet<br>Fiber XFP Low profile Adapter |                                                                                                    | Workaround                                                                                                    |  |
|----------------------------------------------------------------------------------------------------|----------------------------------------------------------------------------------------------------|----------------------------------------------------------------------------------------------------|--|
|                                                                                                    |                                                                                                    | There is no workaround.                                                                                                    |  |
| 6592302                                                                                                    | Unsuccessful DR operation leaves memory<br>partially configured.                                                                                                    | It might be possible to recover by adding the<br>board back to the domain with an addboard -<br>d command.                                                                                                    |  |
| 6614737                                                                                                    | The DR deleteboard $(8)$ and moveboard $(8)$<br>operations might hang if any of the following<br>conditions exist:<br>A DIMM has been degraded.<br>The domain contains system boards with<br>different memory size.                                                   | Avoid performing DR operations if any of the<br>following conditions exist:<br>· Degraded memory - To determine whether the<br>system contains degraded memory, use the<br>XSCF command showstatus. For sample<br>output see "Identifying Degraded Memory in<br>a System" on page 28.<br>· Differing memory sizes - To determine whether<br>the domain contains system boards with<br>different memory sizes, display the list of<br>memory sizes using the XSCF command<br>showdevices or the prtdiag command on<br>the domain. For sample output, see<br>"Identifying Different Memory Sizes in a<br>System Board" on page 28.<br>If a DR command hangs, reboot the domain to<br>recover. |  |
| 6619224                                                                                                    | For Solaris domains that include SPARC 64 VII<br>processors, a single domain of 256 threads or<br>more might hang for an extended period of<br>time under certain unusual situations. Upon<br>recovery, the uptime command will show<br>extremely high load averages. | For Solaris domains that include SPARC 64 VII<br>processors, do not exceed a domain size of 256<br>virtual processors in a single Solaris domain.<br>This means a maximum of 32 CPUs in a single<br>domain configuration (maximum configuration<br>for an M8000 server).                                                                                                    |  |
| 6623226                                                                                                    | The Solaris command lockstat(1M) might<br>cause a system panic.                                                                                                    | Do not use the Solaris lockstat(1M)<br>command.                                                                                                    |  |

**TABLE 5** Solaris OS Issues and Workarounds for All Supported Releases *(3 of 4)*

| CR ID   | <b>Description</b>                                                                                                    | Workaround                                                                                                    |  |
|---------|----------------------------------------------------------------------------------------------------|----------------------------------------------------------------------------------------------------|--|
| 6625734 | Systems with large number of processors in a<br>single domain environment might have<br>suboptimal performance with certain<br>workloads.                                                                                                    | Use processor sets to bind application processes<br>or LWPs to groups of processors. Refer to the<br>psrset(1M) man page for more information.                           |  |
| 6632549 | fmd service on domain might fail to<br>maintenance mode after DR operations.                                                                                                    | If fmd service fails, issue the following<br>commands on the domain to recover:<br># svcadm clear fmdt                                                                   |  |
| 6660168 | If a ubc.piowbeue-cpu error occurs on a<br>domain, the Solaris Fault Management<br>cpumem-diagnosis module might fail, causing<br>an interruption in FMA service.<br>If this happens, you will see output similar to<br>the following sample in the console log:                                                                                                    | • Manually restart fmd using the command:<br>svcadm clear fmd<br>• Or, restart the cpumem-diagnosis:<br>fmadm restart cpumem-diagnosis                                   |  |
|         | SUNW-MSG-ID: FMD-8000-2K, TYPE: Defect, VER: 1, SEVERITY: Minor<br>EVENT-TIME: Fri Apr 4 21:41:57 PDT 2008<br>PLATFORM: SUNW, SPARC-Enterprise, CSN: 2020642002, HOSTNAME: <hostname><br/>SOURCE: fmd-self-diagnosis, REV: 1.0<br/>EVENT-ID: 6b2e15d7-aa65-6bcc-bcb1-cb03a7dd77e3<br/>DESC: A Solaris Fault Manager component has experienced an error that required<br/>the module to be disabled. Refer to http://sun.com/msg/FMD-8000-2K for more<br/>information.<br/>AUTO-RESPONSE: The module has been disabled.<br/>Events destined for the module<br/>will be saved for manual diagnosis.<br/>IMPACT: Automated diagnosis and response for subsequent events associated with<br/>this module will not occur.<br/>REC-ACTION: Use findump -v -u <event-id> to locate the module.<br/>Use fmadm reset<br/><module> to reset the module.</module></event-id></hostname> |                                                                                                    |  |
| 6660197 | DR might cause the domain to hang if either of Follow these steps:<br>the following conditions exist:<br>• A domain contains 256 or more CPUs.<br>• More than 256 memory errors are detected.                                                                                                    | 1. Set the following parameter in the system<br>specification file (/etc/system):<br>set drmach:drmach_disable_mcopy=1<br>2. Reboot the domain.                          |  |
| 6663570 | DR operations involving the lowest number<br>CPU might cause the domain to panic.                                                                                                    | Do not use DR to remove the system board that<br>hosts the CPU with the lowest CPU ID. Use the<br>Solaris prtdiag command to identify the CPU<br>with the lowest CPU ID. |  |
| 6668237 | After DIMMs are replaced, the corresponding<br>DIMM faults are not cleared on the domain.                                                                                                    | Use the command fmadm repair $fmri $ uuid<br>to record the repair. Then you can use the<br>command fmadm rotate to clear out any<br>leftover events.                     |  |

**TABLE 5** Solaris OS Issues and Workarounds for All Supported Releases *(4 of 4)*

### Solaris Issues Fixed in Solaris 10 5/08

[TABLE 6](#page-25-1) lists issues that have been fixed in Solaris 10 5/08 OS. You might encounter them in supported releases earlier than Solaris 10 5/08.

<span id="page-25-1"></span><span id="page-25-0"></span>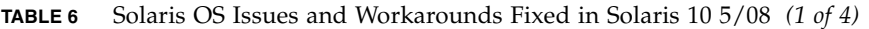

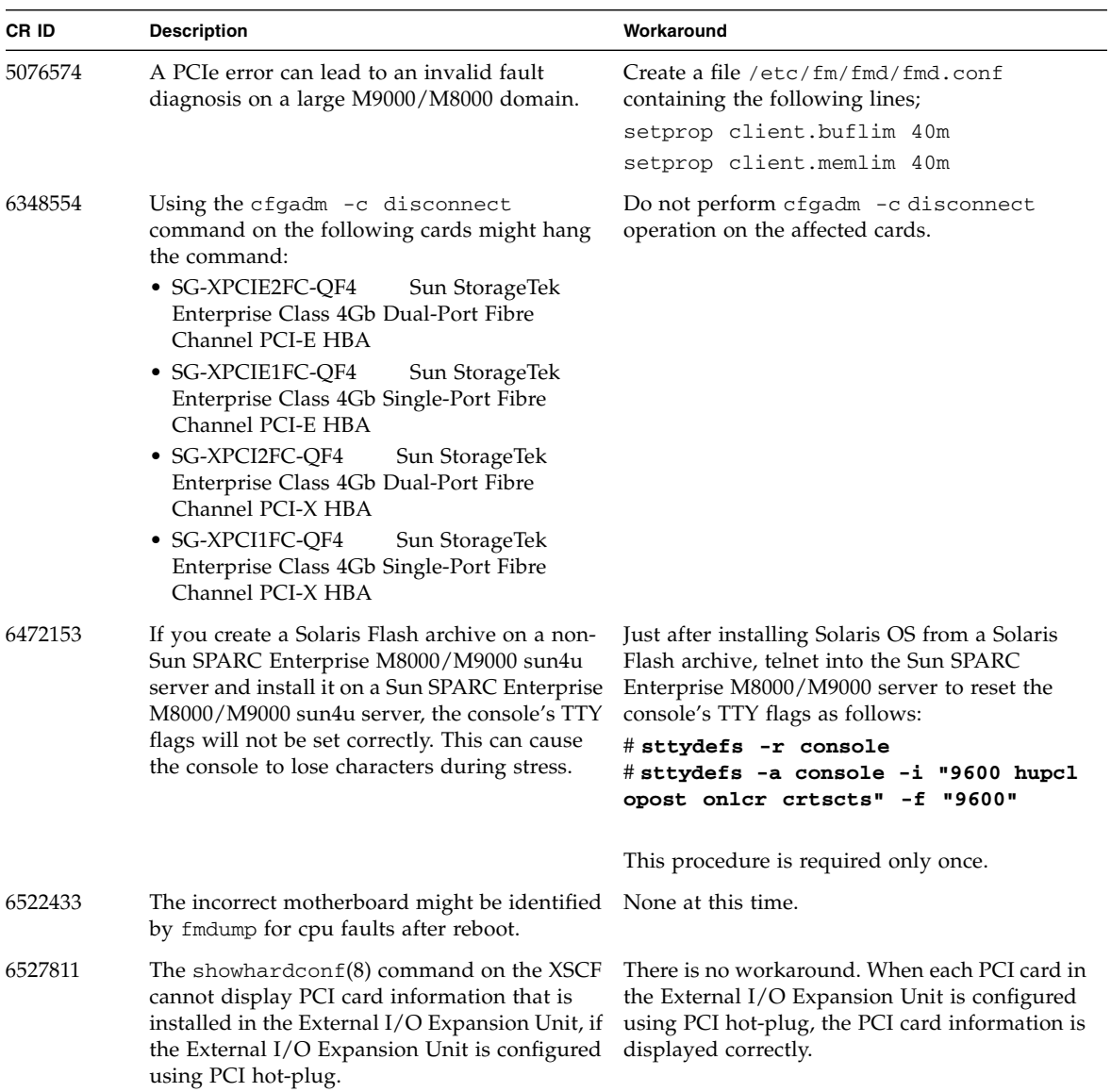

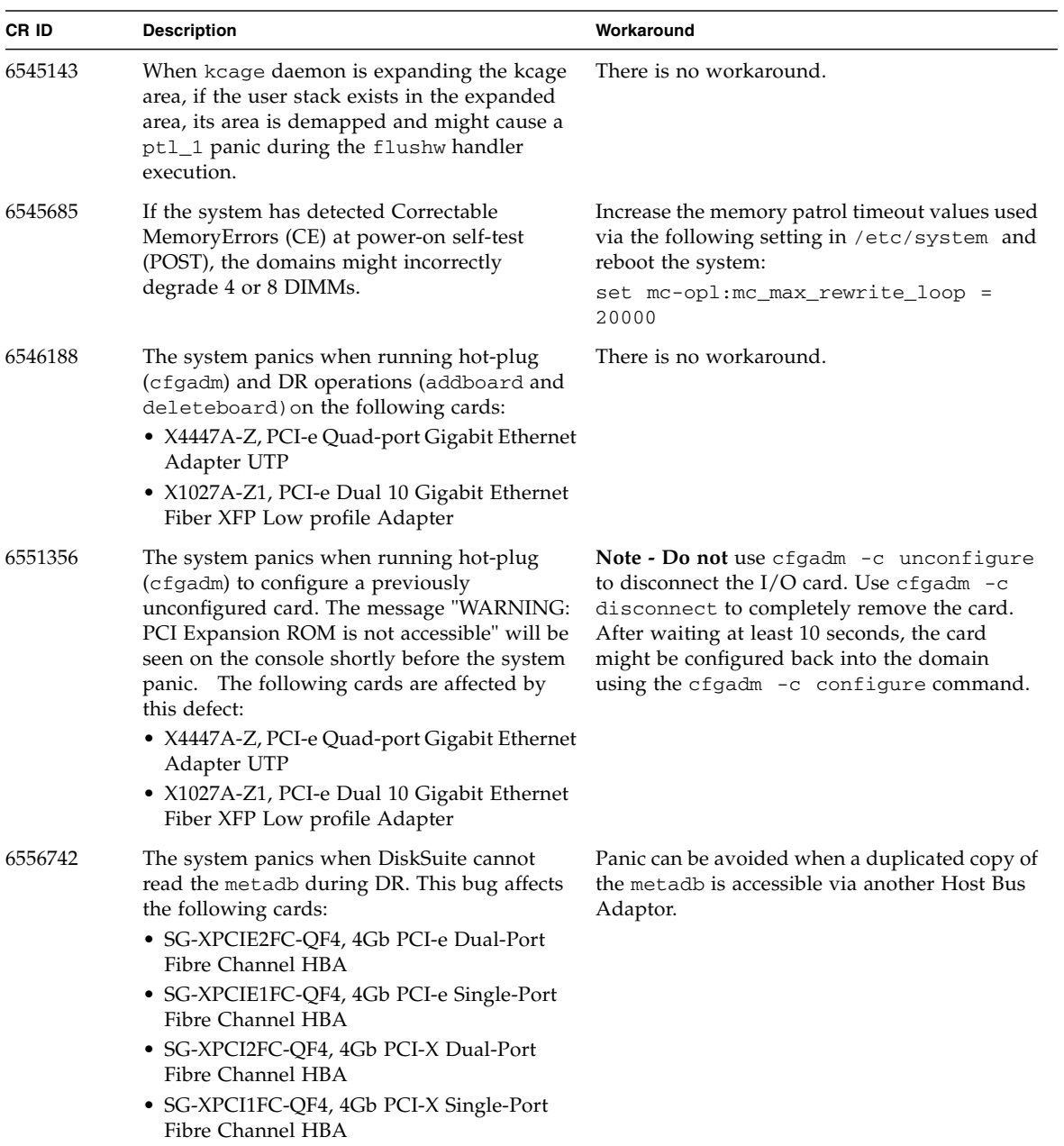

#### **TABLE 6** Solaris OS Issues and Workarounds Fixed in Solaris 10 5/08 *(2 of 4)*

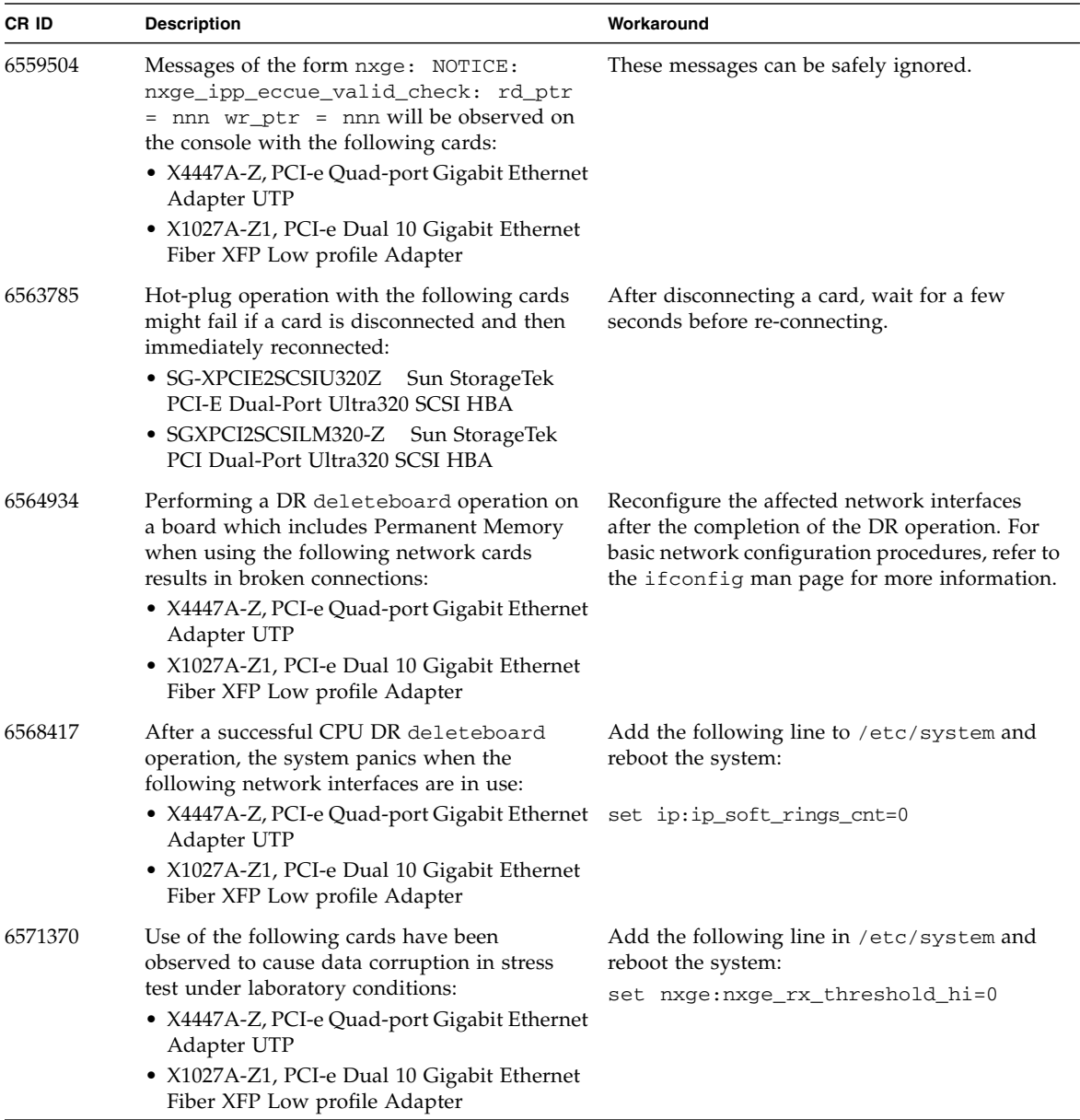

#### **TABLE 6** Solaris OS Issues and Workarounds Fixed in Solaris 10 5/08 *(3 of 4)*

| CR ID   | <b>Description</b>                                                                                                    | Workaround                                                                                |
|---------|----------------------------------------------------------------------------------------------------|-------------------------------------------------------------------------------------------|
| 6584984 | The busstat $(1M)$ command with $-w$ option<br>might cause domains to reboot.                                                                                                    | There is no workaround. Do not use<br>busstat $(1M)$ command with -w option on<br>pcmu_p. |
| 6589546 | prtdiag does not show all IO devices of the<br>following cards:<br>• SG-XPCIE2FC-EM4 Sun StorageTek<br>Enterprise Class 4Gb Dual-Port Fibre<br>Channel PCI-E HBA<br>• SG-XPCIE1FC-EM4 Sun StorageTek<br>Enterprise Class 4Gb Single-Port Fibre<br>Channel PCI-E HBA | Use $prtdiag -v$ for full output.                                                         |

**TABLE 6** Solaris OS Issues and Workarounds Fixed in Solaris 10 5/08 *(4 of 4)*

### Solaris Issues Fixed in Solaris 10 8/07

[TABLE 7](#page-28-1) lists issues that have been fixed in Solaris 10 8/07 OS. You might encounter them in Solaris 10 11/06.

<span id="page-28-0"></span>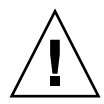

**Caution –** If you are running a version of Solaris earlier than Solaris 10 8/07, the system might panic or trap during a normal operation. For further information, see CR ID 6534471 in [TABLE 7](#page-28-1).

| CR ID   | <b>Description</b>                                                                                                    | Workaround                                                                                                    |
|---------|----------------------------------------------------------------------------------------------------|----------------------------------------------------------------------------------------------------|
| 6303418 | A Sun SPARC Enterprise M9000 with a single<br>domain and 11 or more fully populated system<br>boards might hang under heavy stress. | Do not exceed 170 CPU threads.<br>Limit the number of CPU threads to one per<br>CPU core by using the Solaris psradm<br>command to disable the excess CPU threads.<br>For example, disable all odd-numbered CPU<br>threads. |
| 6498283 | Using the DR deleteboard command while<br>psradm operations are running on a domain<br>might cause a system panic.                  | There is no workaround.                                                                                                    |
| 6508432 | A large number of spurious PCIe correctable<br>errors can be recorded in the FMA error log.                                         | To mask these errors, add the following entry to<br>/etc/system and reboot the system:<br>set pcie: pcie_aer_ce_mask = 0x2001                                                                                               |

<span id="page-28-1"></span>**TABLE 7** Solaris OS Issues and Workarounds Fixed in Solaris 10 8/07 *(1 of 2)*

| CR ID   | <b>Description</b>                                                                                                    | Workaround                                                                                                    |
|---------|----------------------------------------------------------------------------------------------------|----------------------------------------------------------------------------------------------------|
| 6510861 | When using the PCIe Dual-Port Ultra320 SCSI<br>controller card (SG-(X)PCIE2SCSIU320Z), a<br>PCIe correctable error causes a Solaris panic.                                                 | Add the following entry to /etc/system to<br>prevent the problem:<br>set pcie: pcie_aer_ce_mask = 0x31c1                                         |
| 6520990 | When a domain reboots, SCF might not be able<br>to service other domains that share the same<br>physical board. DR operation can exceed the<br>default timeout period and panic can occur. | Increase the DR timeout period by setting the<br>following statement in /etc/system and<br>reboot your system.:<br>set drmach: fmem_timeout = 30 |
| 6527781 | The cfgadm command fails while moving the<br>DVD/DAT drive between two domains.                                                                                                    | There is no workaround. To reconfigure<br>$DVD/T$ ape drive, execute reboot $-r$ from the<br>domain exhibiting the problem.                      |
| 6530178 | DR addboard command can hang. Once the<br>problem is observed, further DR operations<br>are blocked. Recovery requires reboot of the<br>domain.                                            | There is no workaround.                                                                                                    |
| 6534471 | Systems might panic/trap during normal<br>operation.                                                                                                    | Make sure you have the correct /etc/system<br>parameter and reboot the system:<br>set heaplp_use_stlb=0                                          |
| 6539084 | There is a low probability of a domain panic<br>during reboot when the Sun Quad GbE UTP x8<br>PCIe (X4447A-Z) card is present in a domain.                                                 | A fix is available in patch 125670-01.                                                                                                    |
| 6539909 | Do not use the following $I/O$ cards for<br>network access when you are using the boot<br>net install command to install the Solaris<br>OS:                                                | Use an alternative type of network card or<br>onboard network device to install the Solaris OS<br>via the network.                               |
|         | • X4447A-Z/X4447A-Z, PCIe Quad-port<br>Gigabit Ethernet Adapter UTP<br>• X1027A-Z/X1027A-Z, PCIe Dual 10 Gigabit                                                                           |                                                                                                    |
|         | Ethernet Fiber XFP                                                                                                    |                                                                                                    |

**TABLE 7** Solaris OS Issues and Workarounds Fixed in Solaris 10 8/07 *(2 of 2)*

## <span id="page-30-0"></span>Sun Management Center Software Issues and Workarounds

[TABLE 8](#page-30-2) lists issues and possible workarounds for Sun Management Center software.

<span id="page-30-2"></span>**TABLE 8** Sun Management Center Issues and Workarounds

| CR ID   | <b>Description</b>                                                                                                    | Workaround              |
|---------|----------------------------------------------------------------------------------------------------|-------------------------|
| 6654948 | When viewing the PlatAdmin System<br>Components table, you might experience a<br>delay of about 26 minutes before an alarm is<br>displayed. There is no actual error, just a delay. | There is no workaround. |

# <span id="page-30-1"></span>Software Documentation Updates

This section contains late-breaking information on the software documentation that became known after the documentation set was published.

<span id="page-30-3"></span>**TABLE 9** Software Documentation Updates *(1 of 3)*

| <b>Document</b>                                                              | Page Number | Change                                                                                                    |
|------------------------------------------------------------------------------|-------------|----------------------------------------------------------------------------------------------------|
| Sun SPARC Enterprise<br>M4000/M5000/M8000/M9000<br>Servers Glossary          |             | The glossaries included in each of the documents<br>supporting SPARC Enterprise<br>M4000/M5000/M8000/M9000 servers have been<br>removed from those documents. In their place, a separate<br>document has been created, the SPARC Enterprise<br>M4000/M5000/M8000/M9000 Servers Glossary. |
| Sun SPARC Enterprise<br>M4000/M5000/M8000/M9000<br>Servers XSCF User's Guide | Page 9-6    | Section 9.2.2, "Supported Browsers." Refer to TABLE 2 for<br>the correct list of web browsers supported by the XSCF<br>Web.                                                                                                    |

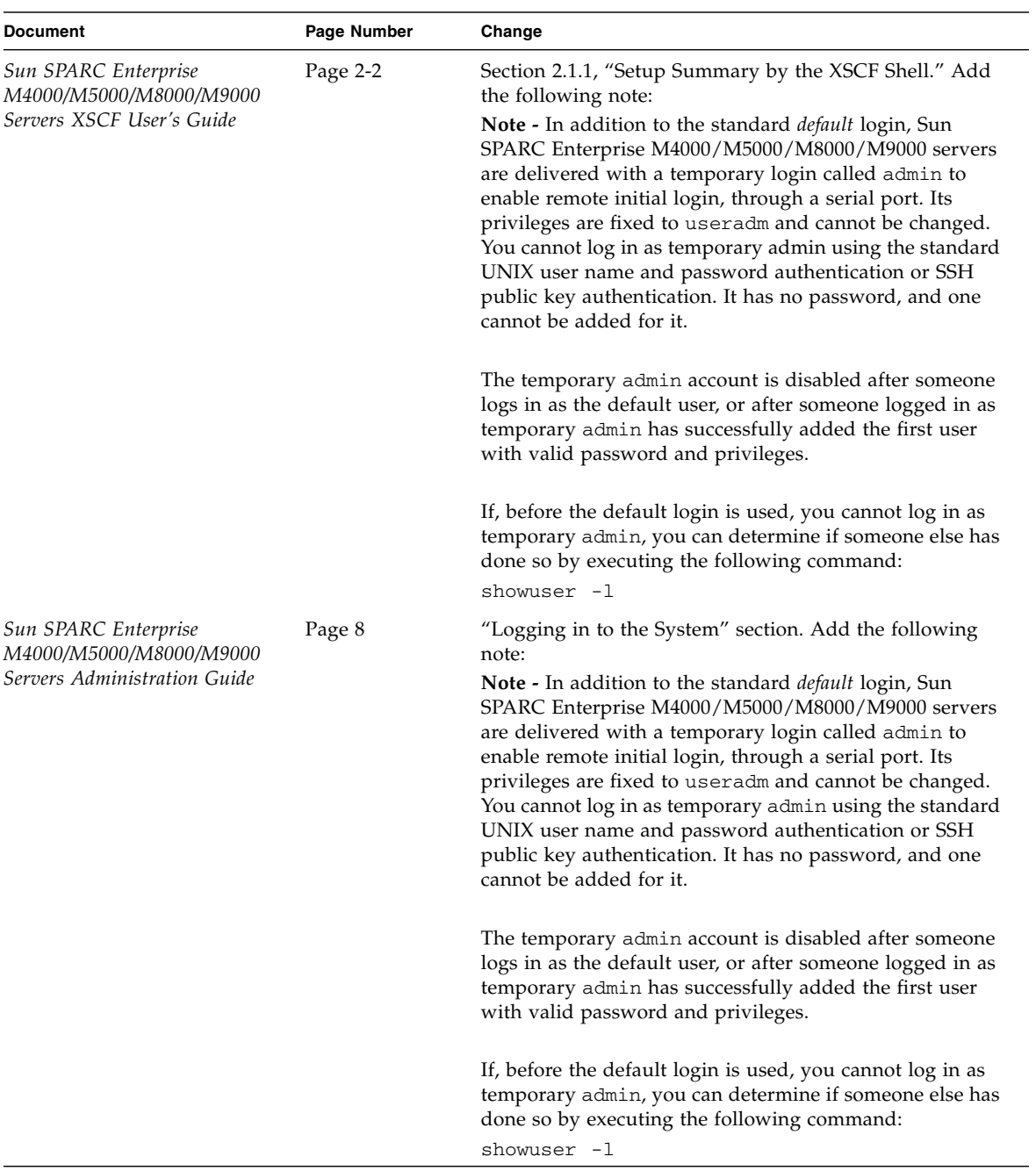

#### **TABLE 9** Software Documentation Updates *(2 of 3)*

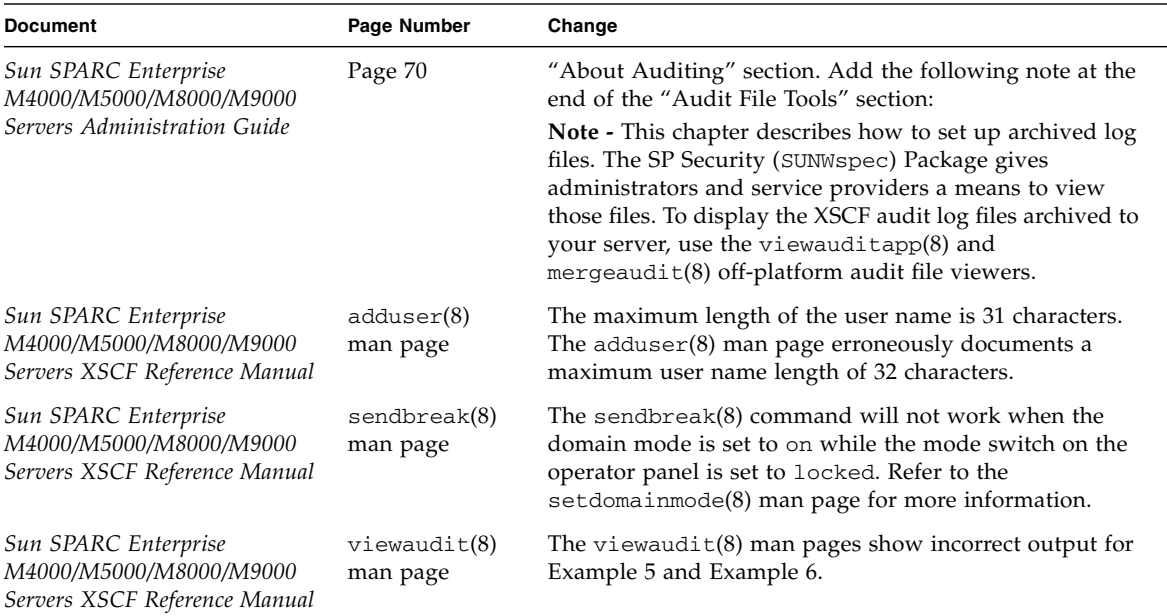

**TABLE 9** Software Documentation Updates *(3 of 3)*

# <span id="page-32-0"></span>Upgrading From XCP 1041 or Lower

### <span id="page-32-1"></span>▼ To Prepare to Upgrade

**1. Delete any routes configured on the lan#0 and lan#1 interfaces (failover interfaces).**

**Note –** The applynetwork -n command will not run unless some network configuration has changed. Reseting the host name (sethostname) to exactly what it is will prompt the command to run.

The following example shows two routes that must be deleted.

```
XSCF> applynetwork -n
The following network settings will be applied:
xscf#0 hostname :m8000-0
xscf#1 hostname :m8000-1
```
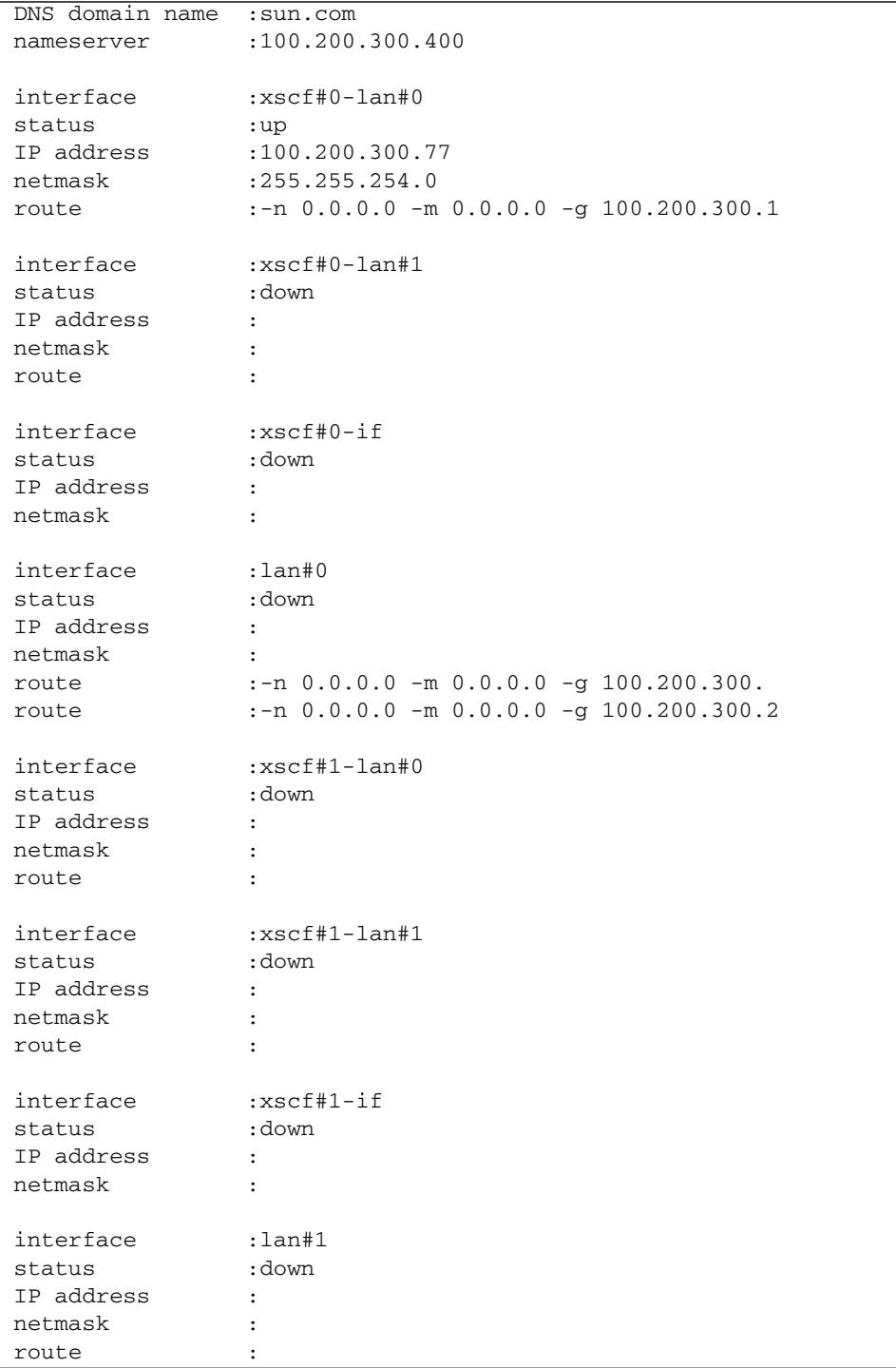

```
The XSCF will be reset. Continue? [y|n] :n
XSCF> setroute -c del -n 0.0.0.0 -m 0.0.0.0 -g 100.200.300.2 lan#0
XSCF> setroute -c del -n 0.0.0.0 -m 0.0.0.0 -g 100.200.300.1 lan#0
XSCF> applynetwork -y
```
#### **2. Configure the ISN network.**

XCP 1050 or later supports dual XSCF configuration. The Inter-SCF Network provides an internal communication link between the two XSCF Units (active and standby).

If you do not explicitly set the IP addresses on the ISN network, XCP will use the following default values:

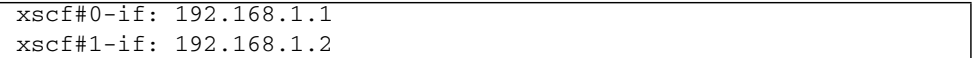

In case the IP address of XSCF-LAN or DSCP conflicts with the default subnet address of ISN, it is necessary to specify the IP address of ISN. The following is an example.

```
XSCF>setnetwork xscf#0-if -m 255.255.255.0 192.168.12.11
XSCF>setnetwork xscf#1-if -m 255.255.255.0 192.168.12.12
XSCF>applynetwork
```
#### **3. Delete any accounts named** admin**.**

Use the showuser -lu command to list all XSCF accounts. Any accounts named admin must be deleted prior to upgrading to XCP 1070. The admin account name is reserved. Use the deleteuser command to delete the account.

**Note –** For more information on admin accounts, see [TABLE 9](#page-30-3), ["Software](#page-30-3) [Documentation Updates" on page 17](#page-30-3).

### <span id="page-34-0"></span>▼ To Upgrade From XCP 1041 or Lower

**Note –** Do *not* access the XSCF units via the "Takeover IP address."

**Note –** LAN connections are disconnected when the XSCF resets. Use the XSCF serial connection to simplify the XCP upgrade procedure.

- **1. Log in to the XSCF#0 using an account with platform administrative privileges.**
- **2. Verify that there are no faulted or deconfigured components by using the** showstatus**(8) command.**

```
XSCF> showstatus
No failures found in System Initialization.
```
If any failures are listed, contact your authorized service representative before proceeding.

**3. Power off all domains.**

#### XSCF> **poweroff -a**

**4. Confirm that all domains are stopped:**

#### XSCF> **showlogs power**

- **5. Move the key position on the operator panel from Locked to Service.**
- **6. Collect an XSCF snapshot to archive the system status for future reference.**

XSCF> **snapshot -t** *user@host:directory*

**7. Upload the XCP 1070 upgrade image by using the command** getflashimage**(8).**

For example:

#### XSCF> **getflashimage http://***server***.***domain***.com/XCP1070/images/DCXCP1070.tar.gz**

The XSCF Web on XSCFU#0 can also be used to upload the XCP 1070 upgrade image. For more detailed information about using XSCF Web and the getflashimage(8) command, see the *Sun SPARC Enterprise M4000/M5000/M8000/M9000 Servers XSCF User's Guide.*

**8. Update the firmware by using the** flashupdate**(8) command.**

#### XSCF> **flashupdate -c update -m xcp -s 1070**

Specify the XCP version to be updated. In this example, it is 1070.

<span id="page-36-0"></span>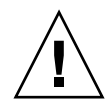

**Caution –** The flashupdate command will update one bank, reset the XSCF, and commence update of the second bank. Before proceeding to [Step 9](#page-36-0), you must verify that the current and reserve banks are both updated. If both banks indicate XCP revision 1070, proceed to the next step.

**9. Confirm completion of the update.**

#### XSCF> **showlogs event**

Confirm no abnormality happens while updating XCSF\_B#0.

**10. Confirm that both the current and reserve banks of XSCFU#0 display the updated XCP versions**.

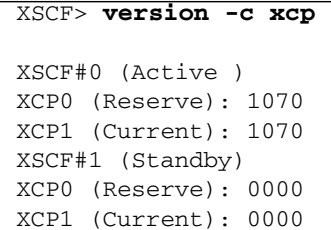

If the Current and Reserve banks on XSCF#0 do not indicate XCP revision 1070, contact your authorized service representative.

- **11. Confirm the** servicetag**(8) facility is enabled.**
	- **a. Check the** servicetag **facility status by using the** showservicetag**(8) command.**

```
XSCF> showservicetag
Disabled
```
**b. If it is currently disabled, you must enable it.**

```
XSCF> setservicetag -c enable
Settings will take effect the next time the XSCF is rebooted.
```
**c. Reboot the XSCF to enable the** servicetag **facility.**

```
XSCF> rebootxscf
The XSCF will be reset. Continue? [y|n] :y
```
#### **d. Wait until XSCF firmware reaches the ready state.**

This can be confirmed when the READY LED of the XSCF remains lit, or the following message appears on the serial console:

#### XSCF Initialize complete

- **12. Turn off all the server power switches for 30 seconds.**
- **13. After 30 seconds, turn the power switches back on.**
- **14. Wait until XSCF firmware reaches the ready state.**

This can be confirmed when the READY LEDs of XSCF\_B#0 and XSCF\_B#1 remain lit.

- **15. Log on to XSCFU#0 using a serial connection or LAN connection.**
- <span id="page-37-0"></span>**16. Confirm no abnormality has occurred by using the** showlogs error -v **and** showstatus **commands.**

```
XSCF> showlogs error -v
XSCF> showstatus
```
Because XSCF#1 is not yet running XCP 1070, XSCF#0 is unable to communicate with XSCF#1. Therefore, it is normal that showstatus will show that XSCF#1 has faulted.

If you encounter any hardware abnormality of the XSCF contact your authorized service representative.

**17. Confirm and update the imported XCP image again.**

```
XSCF> flashupdate -c update -m xcp -s 1070
```
Specify the XCP version to be updated. In this example, it is 1070. XSCF#1 will be updated, and then XSCF#0 updated, again.

When the firmware update for XSCF#0 is complete, XSCF#1 is active.

- **18. Log in to XSCFU#1 using a serial connection or LAN connection.**
- **19. Confirm completion of the update by using the** showlogs event **command.**

```
XSCF> showlogs event
```
Confirm no abnormality is found during the update.

**20. Confirm that both the current and reserve banks of XSCFU#0 display the updated XCP versions**.

```
XSCF> version -c xcp
XSCF#1 (Active )
XCP0 (Reserve): 1070
XCP1 (Current): 1070
XSCF#0 (Standby)
XCP0 (Reserve): 1070
XCP1 (Current): 1070
```
If the Current and Reserve banks on XSCF#0 do not indicate XCP revision 1070, contact your authorized service representative.

- **21. Confirm that switching over between XSCF units works properly.**
	- **a. Switch between the Active and Standby states:**

```
XSCF> switchscf -t Standby
The XSCF unit switch between the Active and Standby states.
Continue? [y|n] :y
```
- **b. When the READY LED on XSCFU\_B#1 remains lit, log in to XSCFU#0 using a serial connection or LAN connection.**
- **c. Confirm XSCF#1 is now the standby, and that XSCF#0 has become the active unit:**

XSCF> **showhardconf**

**d. Confirm no new errors have been recorded since the check in** [Step 16](#page-37-0)**:**

XSCF> **showlogs error**

#### **e. Confirm that XSCF#1 has entered the active state:**

XSCF> **showlogs event** ....

Feb 26 16:10:28 PST 2008 XSCF#1 entered active state from standby state

#### **f. Confirm that no failures are found in system initialization:**

```
XSCF> showstatus
No failures found in System Initialization.
```
**22. Power on all domains.**

XSCF> **poweron -a**

**23. Log in to XSCFU#0 and confirm all domains start up properly.**

XSCF> **showlogs power**

**24. Check that there are no new errors.**

#### XSCF> **showlogs error**

- In case an abnormality is encountered, take appropriate maintenance action and contact your authorized service representative.
- If no abnormality is found, proceed to [Step 25.](#page-39-0)

#### <span id="page-39-0"></span>**25. Move position of the key switch on the operator panel from Service to Lock.**

# <span id="page-40-0"></span>Additional Software Procedures

This section contains instructions for accomplishing some of the workarounds mentioned earlier in this document.

## <span id="page-40-1"></span>Booting From a WAN Boot Server

The WAN boot installation method enables you to boot and install software over a wide area network (WAN) by using HTTP. To support booting the Sun SPARC Enterprise M8000/M9000 server from a WAN boot server, you must have the appropriate wanboot executable installed to provide the needed hardware support. If you have added SPARC64 VII processors to your server, for example, you must perform this procedure even if you have performed it previously, before the new processors were added.

For information about WAN boot servers, refer to the *Solaris 10 Installation Guide: Network-Based Installations* for the version of Solaris 10 OS that you are using. You can find Solaris 10 OS documentation here:

<http://docs.sun.com/app/docs/prod/solaris.10>

### <span id="page-40-2"></span>▼ To Upgrade the wanboot Executable

**1. Install the Solaris 10 OS on the WAN boot server.**

Install the version of Solaris 10 OS that is required for your server. For information about minimum software requirements, refer to ["Supported](#page-15-0) [Firmware and Software Versions" on page 2](#page-15-0).

#### **2. Copy the** wanboot **executable from that Solaris release to the appropriate location on the install server.**

For more detailed information, refer to the *Solaris 10 Installation Guide: Network-Based Installations.* For Solaris 10 8/07, for example, the information in the English document is here:

<http://docs.sun.com/app/docs/doc/820-0177/6nbuennmi?a=view>

**3. Create a WAN boot miniroot from the Solaris 10 OS.**

For Solaris 10 8/07, for example, the information in the English document is here:

<http://docs.sun.com/app/docs/doc/820-0177/eypqx?a=view>

If you do not upgrade the wanboot executable, the Sun SPARC Enterprise M8000/M9000 server will panic, with messages similar to the following:

```
krtld: load_exec: fail to expand cpu/$CPU
krtld: error during initial load/link phase
panic - boot: exitto64 returned from client program
```
### <span id="page-41-0"></span>Identifying Degraded Memory in a System

- <span id="page-41-1"></span>▼ To Identify Degraded Memory in a System
	- **Log in to XSCF anf type the following command:**

```
XSCF> showstatus
```
The following example identifies DIMM number 0A on Memory Board #5 has degraded memory.

```
XSCF> showstatus
    MBU_B Status:Normal;
         MEMB#5 Status:Normal;
            MEM#0A Status:Degraded;
```
### <span id="page-41-2"></span>Identifying Different Memory Sizes in a System Board

To identify if the domain contains system boards with different memory sizes, you can use either of the following commands to display the list of memory sizes.:

- showdevices command on the XSCF
- prtdiag command on the domain

### <span id="page-42-0"></span>▼ To Use the showdevices Command

#### **1. Log in to XSCF and type the following command:**

XSCF> **showdevices -d** *domain\_id*

The following example shows that 00-0 has 64 Gbytes of memory while the other system boards have 16 Gbytes.

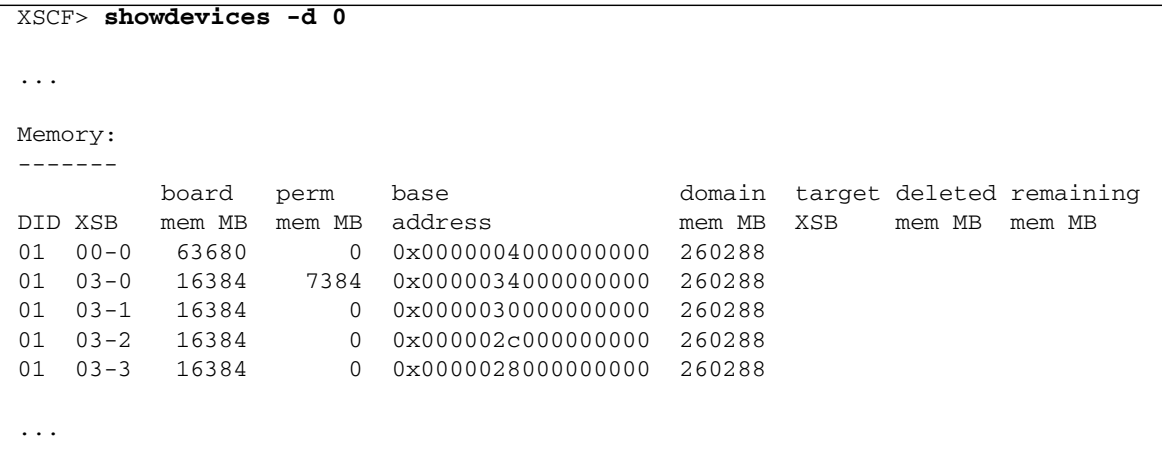

- <span id="page-42-1"></span>▼ To Use the prtdiag Command to Identify Memory Size
	- **On the domain, execute the** prtdiag **command.**

#### # **prtdiag**

The following example displays different memory sizes.

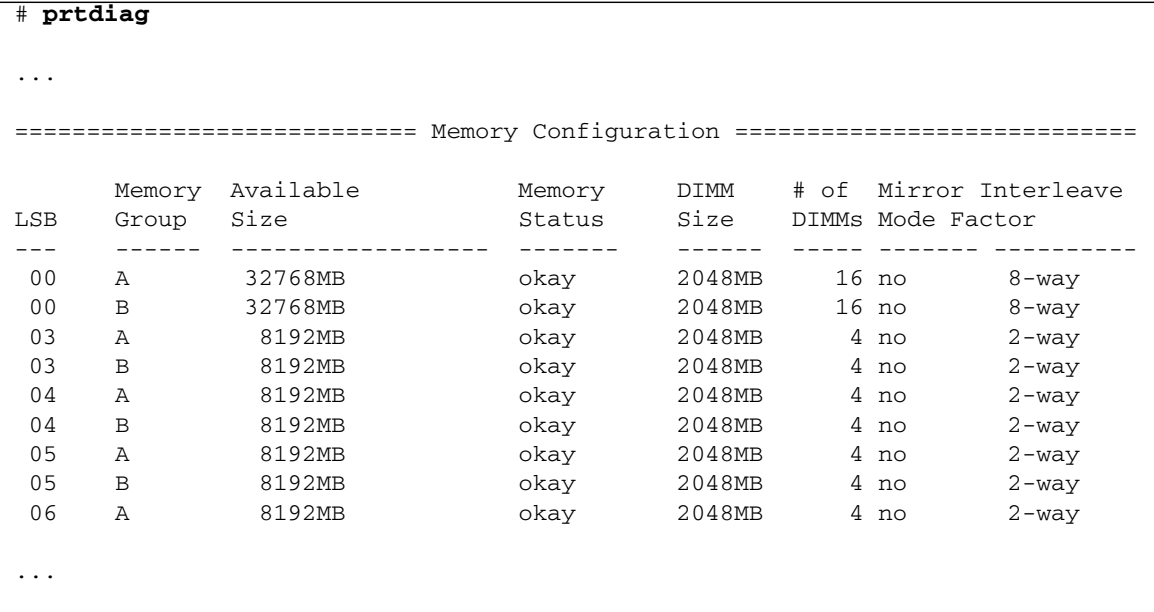

## <span id="page-43-0"></span>Identifying Permanent Memory in a Target Board

<span id="page-43-1"></span>▼ To Identify Permanent Memory in a Target Board

**1. Log in to XSCF and type the following command:**

```
XSCF> showdevices -d domain_id
```
The following example shows a display of the showdevices -d command where 0 is the *domain\_id*.

```
XSCF> showdevices -d 0
...
Memory:
-------
      board perm base domain target deleted remaining
DID XSB mem MB mem MB address mem MB XSB mem MB mem MB
00 00-0 8192 0 0x0000000000000000 24576
00 00-2 8192 1674 0x000003c000000000 24576
00 00-3 8192 0 0x0000034000000000 24576
...
```
The entry for column 4 perm mem MB indicates the presence of permanent memory if the value is not zero.

The example shows permanent memory on 00-2, with 1674 Mbytes.

If the board includes permanent memory, when you execute the deleteboard command or the moveboard command, the following notice is displayed:

System may be temporarily suspended, proceed?  $[y|n]$ :